# **The Durham Voice** Digital Media Experience

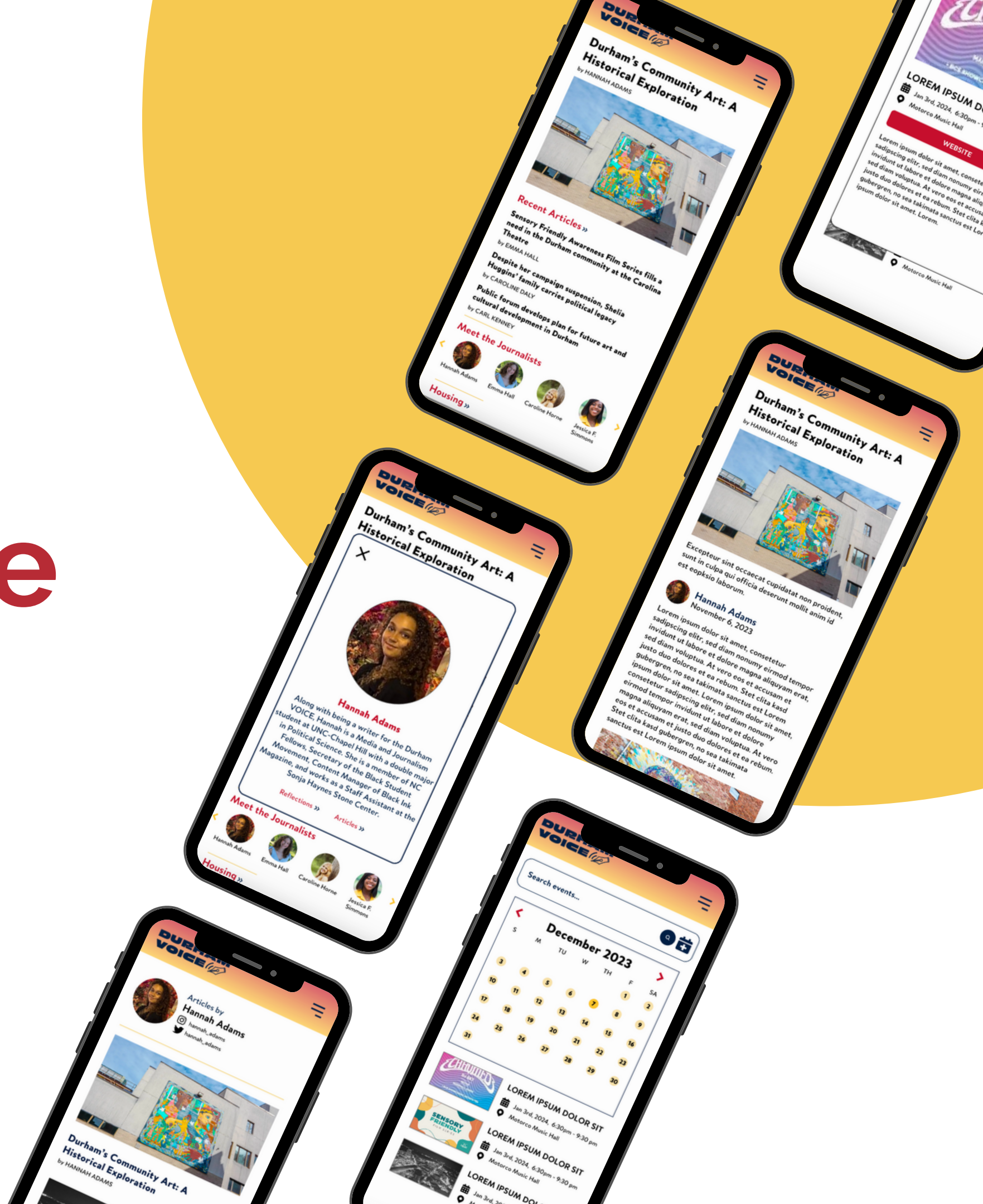

# **Overview + Design Challenge**

Durham is a dynamic city located in North Carolina. With art, culture, and history intertwined, the city is constantly changing.

With these changes come challenges. Housing, the environment, politics, etc. The people of Durham need to feel connected to their community by being updated with the necessary information about things relevant to their livelihoods, as well as the city they belong to.

**How might we design a website that embraces Durham and reports on Durham citizens' most pressing issues?**

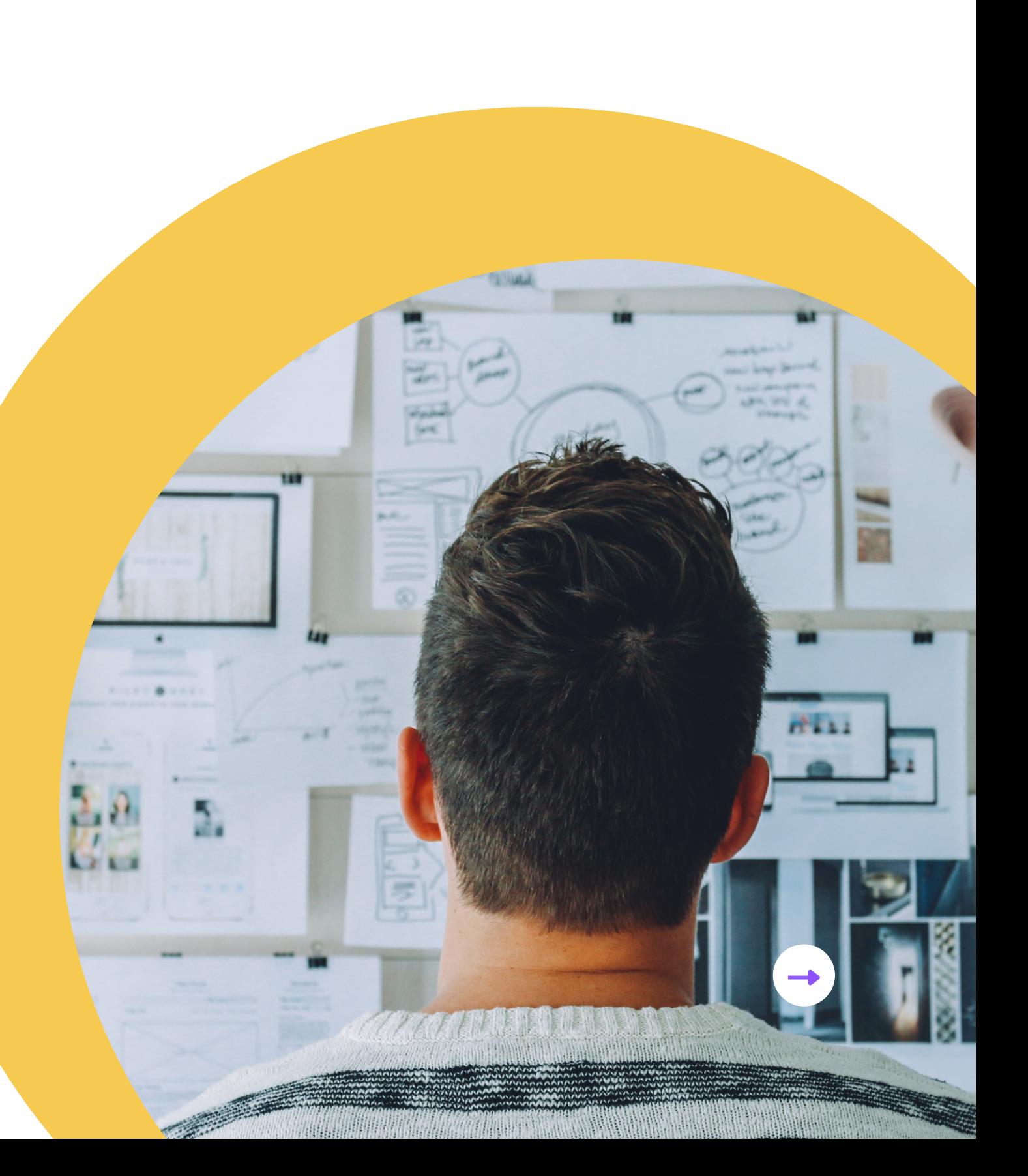

# **Initial Usability Testing**

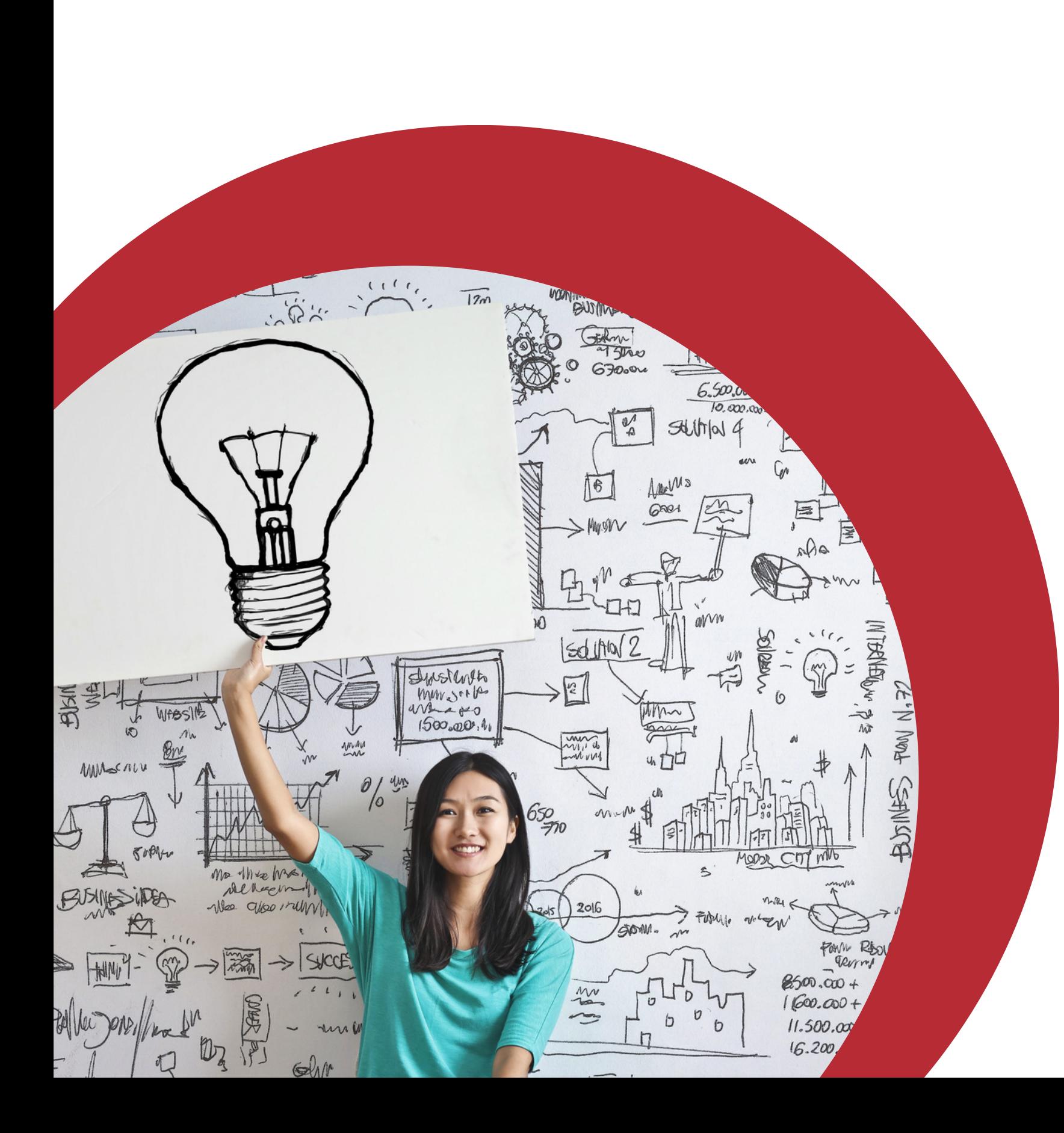

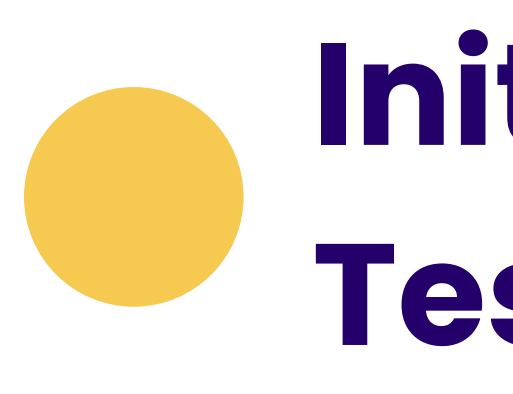

- Pros:
- 
- 
- Cons:
	-
	-
	-
	-

+ Quality of articles + Labelling of articles

• Not user-friendly design Confusing hierarchy • Endless scroll • No navigation on mobile

# **Audience Analysis Chart**

During this process, AI was used to assist generating a somewhat accurate analysis of the Durham population. This chart gives an overview of the population, but did not detail exactly its sources, a full version of the audience analysis can be found [here](https://docs.google.com/document/d/16dMJZzhxvq5myY-6A-CgN00Sdr83ESEfiNgHeekWxqM/edit)

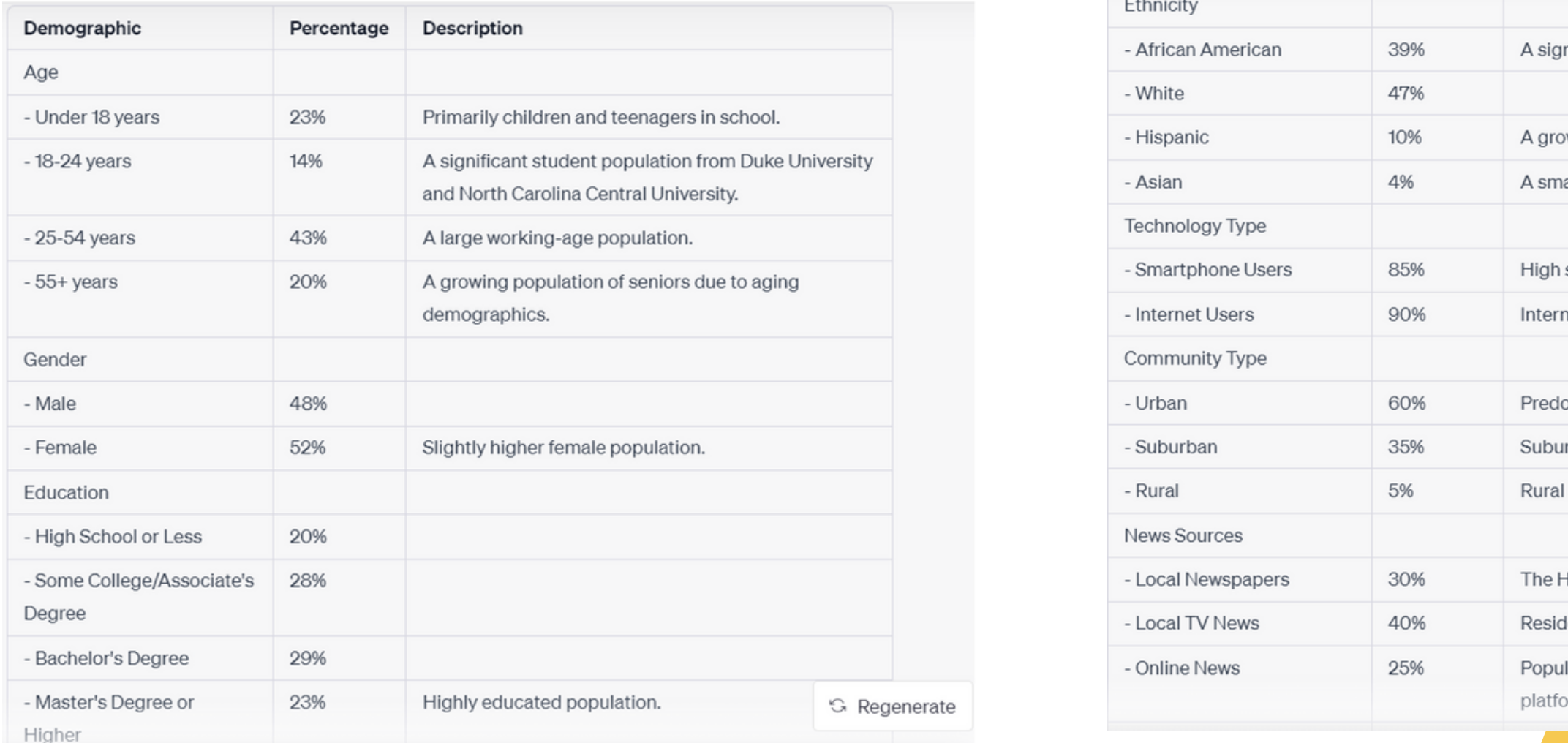

As I was unable to travel to Durham at this time, I mainly observed potential users at UNC-Chapel Hill, fitting the student population who is technologically inclined population that overlaps with part of Durham's population **Income Status** - Low Income (<\$4 - Middle Income (\$40K-\$100K) - High Income (>\$

**Housing Status** 

- Renters

- Homeowners

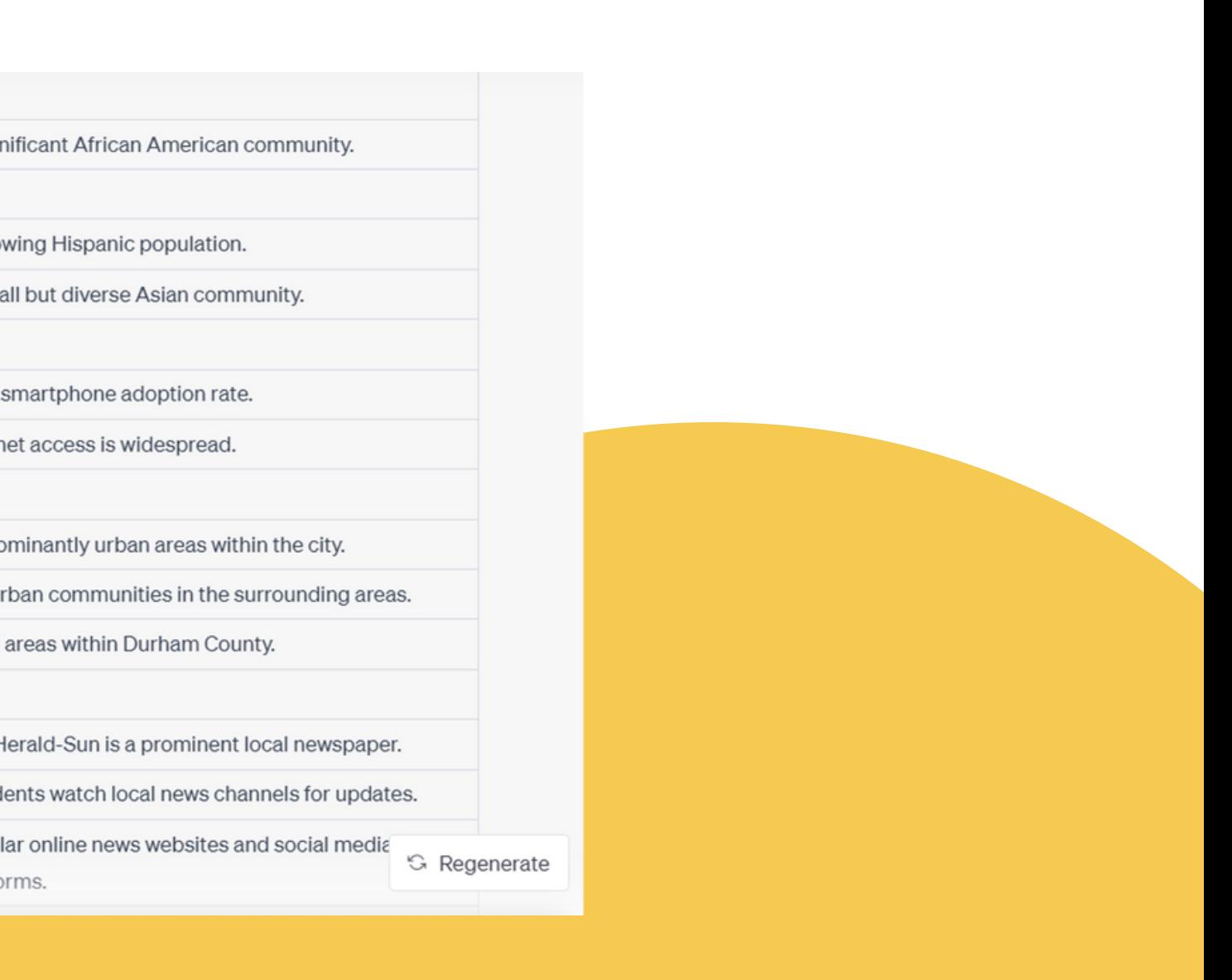

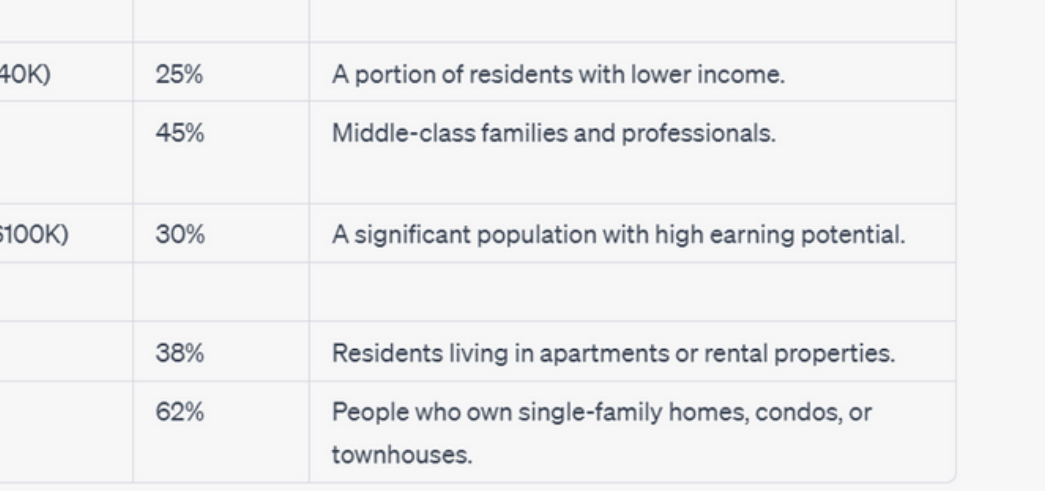

# **Persona Poster & Empathy Map**

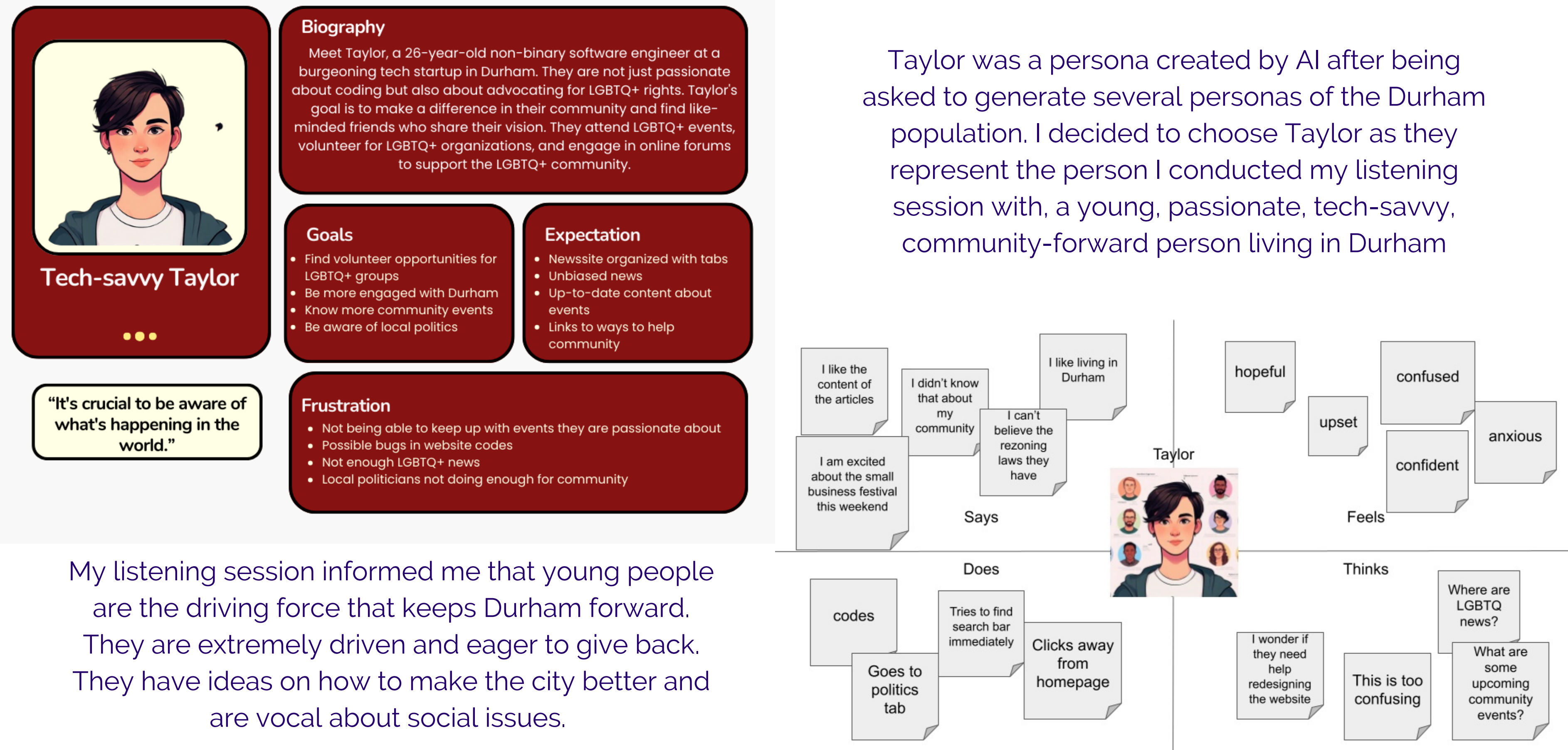

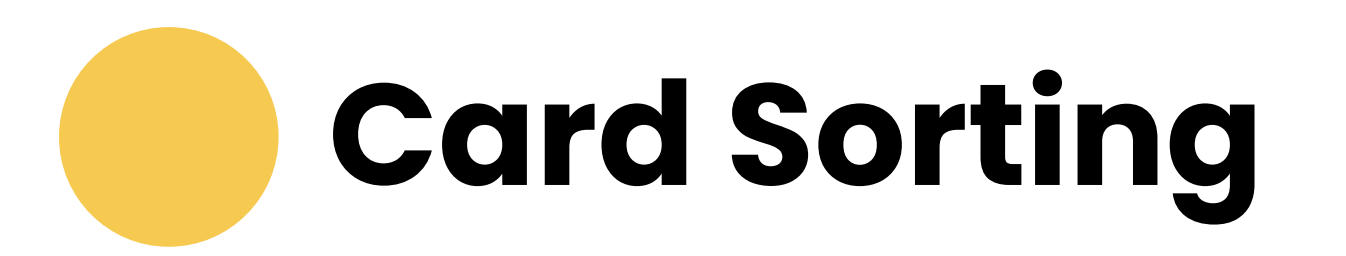

### **Participant 1**

Time to complete: 9m 18s

What I learned from the sorting is that there is no one way for all users to categorize everything identically. They can have the same process that yields similar results, but it is ultimately up to the UX designer to put what the users sorted out into tangible products. If II had more time to conduct more card sorts, then I could really verify this belief. This thought came to mind when I was doing cart sorting for my partner. But I learned that users require much more than what meets the eye, so I have to keep my design simple enough to users, but also contain enough information

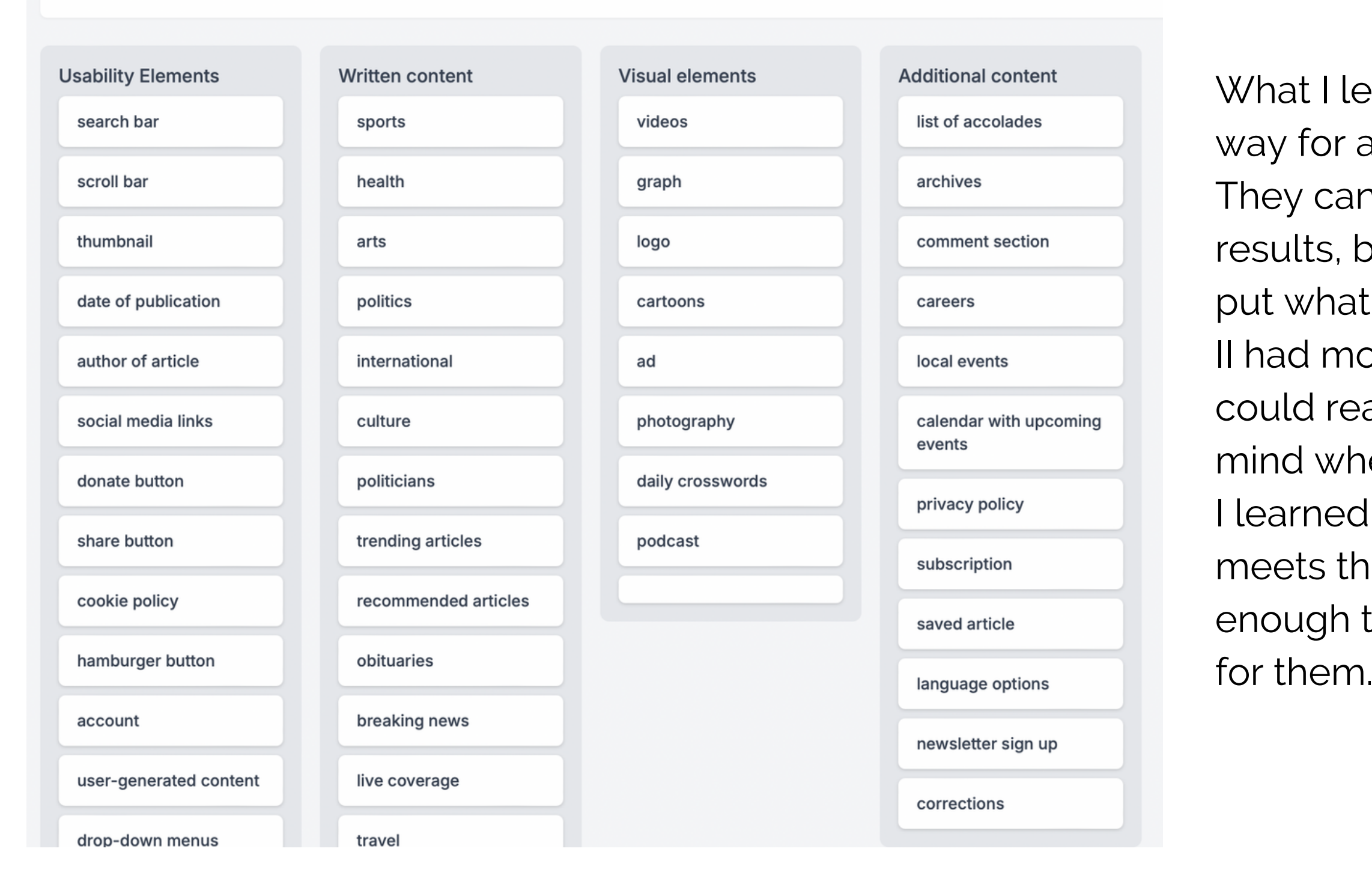

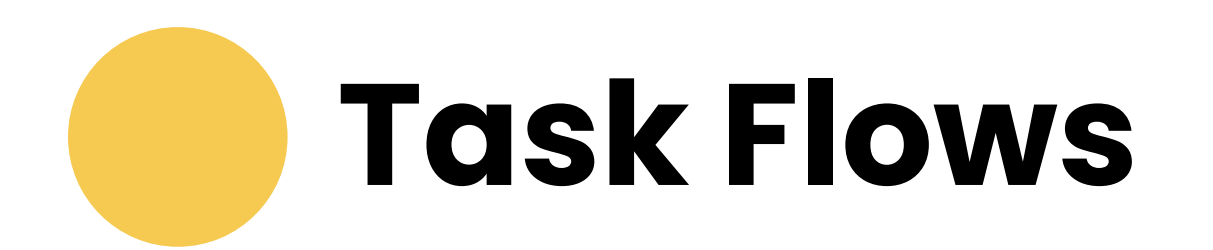

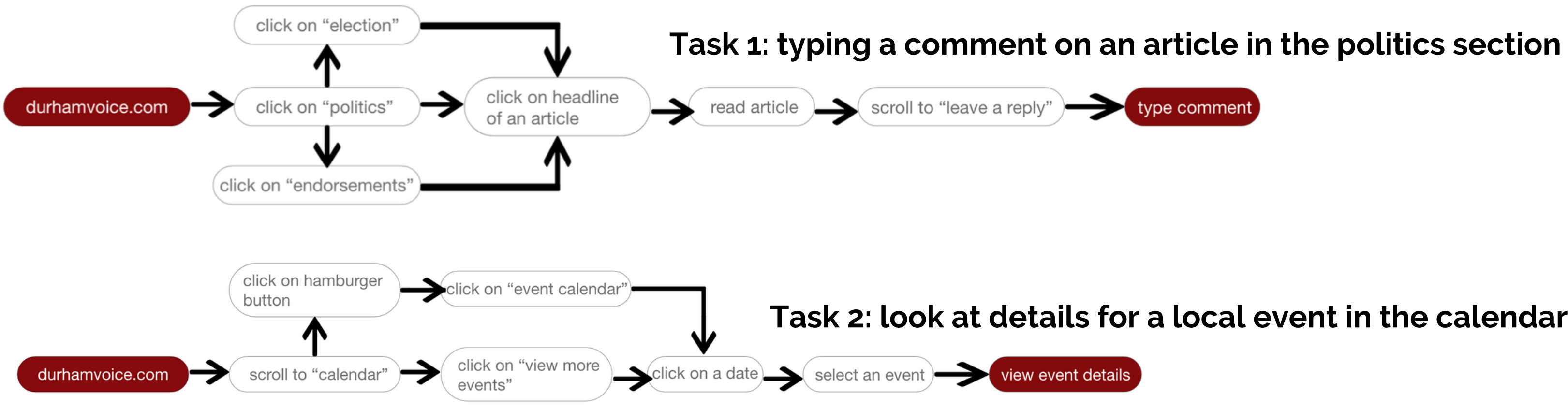

**Task 2: look at details for a local event in the calendar**

I created two task flows that I feel like users would utilize the most on this digital media experience. There are multiple ways that users could approach either task, depending on how they typically use media sites.

### **LOGO 1**

**Excepteur sint occaecat cupidatat** non proident.

**1**

**2**

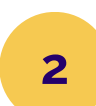

**[4](https://xd.adobe.com/view/2c1f5c9a-3585-464a-b5f9-10293f7d4c39-794c/screen/2618cd06-0247-4918-a91d-fd74b1e4e42c)** Lorem ipsum dolor sit amet consetetur sadipscing elitr, sed diam nonumy

Lorem ipsum dolor sit amet consetetur sadipscing elitr, sed diam nonumy **3**

Lorem ipsum dolor sit amet consetetur sadipscing elitr, sed diam nonumy

> **Excepteur sint occaecat** cupidatat non proident, sunt in culpa qui officia. **5** by adobe.com

> > **Excepteur sint occaecat**

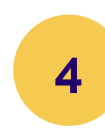

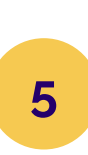

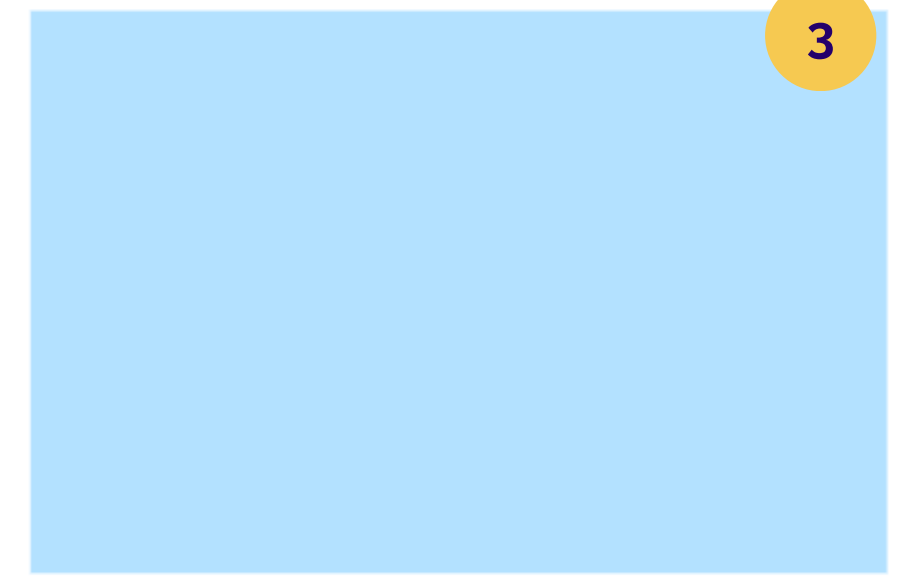

Excepteur sint occaecat cupidatat non proident, sunt in culpa qui officia deserunt mollit anim id est eopksio laborum.

adobe.com

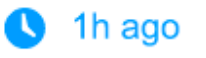

# **Low fidelity wireframes Homepage**

The Durham Voice's logo, served as the main navigation to the site's homepage

Hamburger button opening to the site's full navigation menu

Link to most recent article - since the Durham Voice's articles are written mostly by journalism students, and not professional journalists, it is impractical to have a "breaking news" article or most important article up first, because they might be outdated, hence organizing it chronologically is more practical and ensures the newness of each article

Other recent articles for users to easily read what has recently been written about Durham

Articles organized by topics - as users scroll they will see similar designs, this helps them easily access a specific topic they are interested in while still being on the homepage.

Full interactive link can be accessed [here](https://xd.adobe.com/view/2c1f5c9a-3585-464a-b5f9-10293f7d4c39-794c/screen/b73dc0a8-f3c5-48c1-82bc-e9655a4dda10)

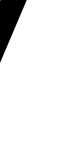

**1**

**2**

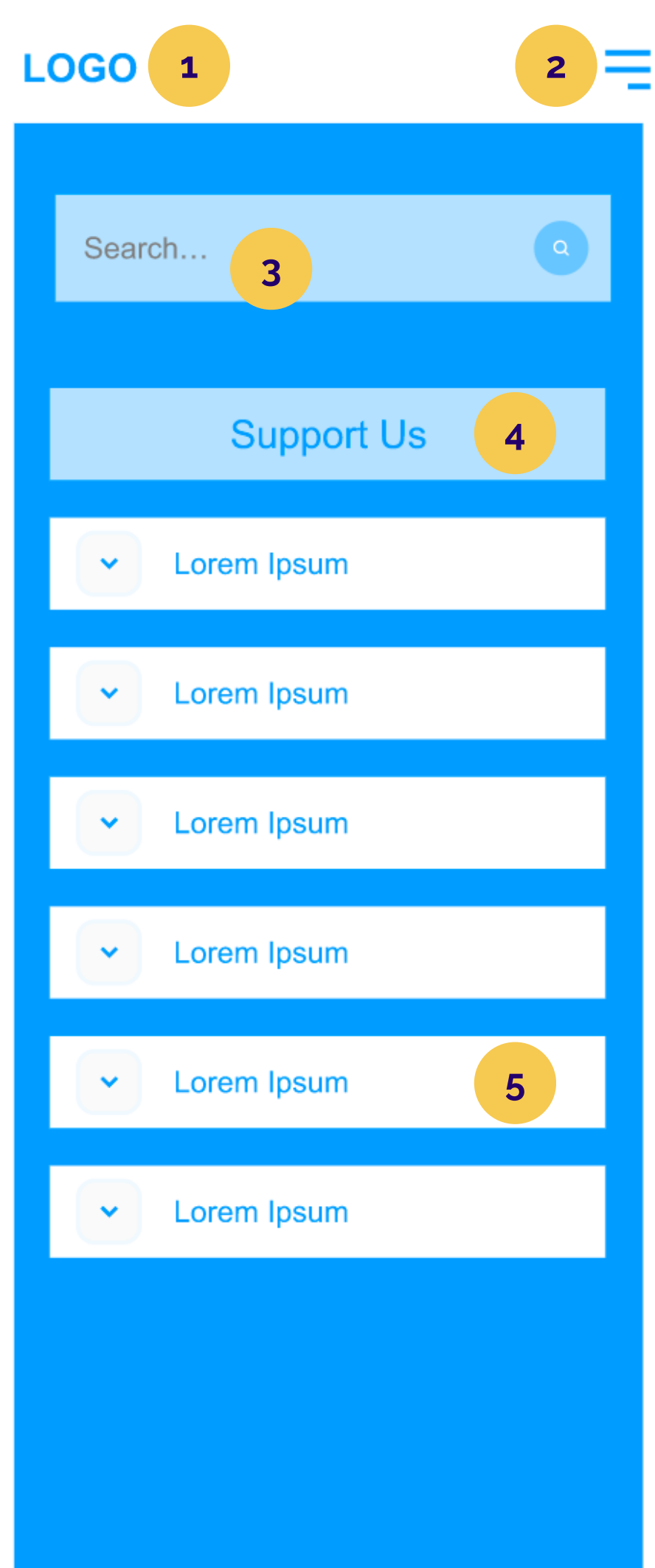

# **Low fidelity wireframes Navigation menu**

- - Hamburger button opening to the site's full navigation menu
- **3** have full capability to use the website
- **4** the Durham Voice that makes it unique that I will discuss later on
- **5**

The Durham Voice's logo, served as the main navigation to the site's homepage

Search bar that tugged away in navigation tab - makes overall look clean and users still

A donation button (omitted idea) because I thought as a not-for-profit page, the Durham Voice might need some monetary support to keep running. Soon after Dr. Ruel's comment, I realized that this was not the case, and I chose to focus on other aspects of

Full interactive link can be accessed [here](https://xd.adobe.com/view/2c1f5c9a-3585-464a-b5f9-10293f7d4c39-794c/screen/b73dc0a8-f3c5-48c1-82bc-e9655a4dda10)

Topics also serve as drop-down menus for micro-topics.

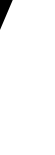

### **LOGO 1**

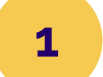

**2**

Excepteur sint occaecat cupidatat non proident, sunt in culpa qui officia deserunt mollit anim id est eopksio laborum.

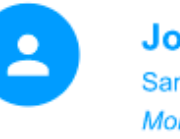

## **Excepteur sint occaecat cupidatat 3**

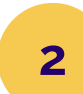

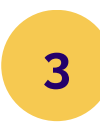

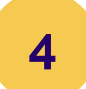

![](_page_9_Picture_4.jpeg)

Lorem ipsum dolor sit amet, consetetur sadipscing elitr, sed diam nonumy eirmod tempor invidunt ut labore et dolore magna aliquyam erat, sed diam voluptua. At vero eos et accusam et justo duo dolores et ea rebum. Stet clita kasd gubergren, no sea takimata sanctus est Lorem ipsum dolor sit amet. Lorem ipsum dolor sit amet, consetetur sadipscing elitr, sed diam nonumy eirmod tempor invidunt ut labore et dolore magna aliquyam erat, sed diam.

# **Low fidelity wireframes**

## **Article page**

The Durham Voice's logo, served as the main navigation to the site's homepage

Hamburger button opening to the site's full navigation menu

Headline of article presenting hierarchy - easy to read & content of article being smaller and more detailed. Any assisting images will take up the width of the page to ensure mobile users are able to view them clearly

Some details about journalist writing the article

![](_page_9_Picture_17.jpeg)

Full interactive link can be accessed [here](https://xd.adobe.com/view/2c1f5c9a-3585-464a-b5f9-10293f7d4c39-794c/screen/b73dc0a8-f3c5-48c1-82bc-e9655a4dda10)

At the bottom of each article, users can access comments left by others by clicking on this

![](_page_10_Picture_0.jpeg)

Comments include information about users, including where they are reading from, to

Full interactive link can be accessed [here](https://xd.adobe.com/view/2c1f5c9a-3585-464a-b5f9-10293f7d4c39-794c/screen/b73dc0a8-f3c5-48c1-82bc-e9655a4dda10)

**3**

**4**

# **Low fidelity wireframes Local Events Details**

Search bar option if users what to look for a specific event happening in Durham

Interactive calendar that allows users to move through months and select a specific

Full interactive link can be accessed [here](https://xd.adobe.com/view/2c1f5c9a-3585-464a-b5f9-10293f7d4c39-794c/screen/b73dc0a8-f3c5-48c1-82bc-e9655a4dda10)

- date to read what events are happening on that day
- List of events happening on the day of user's choice

![](_page_11_Figure_0.jpeg)

**5**

**1**

**2**

The Durham Voice's logo, served as the main navigation to the site's homepage

- 
- Hamburger button opening to the site's full navigation menu
- 

Search bar option if users what to look for a specific event happening in Durham

Details of event, including poster, location, time, and description for users to know more

Full interactive link can be accessed [here](https://xd.adobe.com/view/2c1f5c9a-3585-464a-b5f9-10293f7d4c39-794c/screen/b73dc0a8-f3c5-48c1-82bc-e9655a4dda10)

![](_page_12_Figure_1.jpeg)

![](_page_12_Figure_0.jpeg)

The Durham Voice's logo, served as the main navigation to the site's homepage

# **Website Venture & Professor's Comments**

All of the steps presented before were done before I did a full head dive on the Durham Voice website. Simply put, I did not read all of the articles that were written in the Fall 2023 semester that were on the site. After finally sitting down and looking over all of the articles, as well as listening to feedback from Dr. Ruel, I realized that there are some issues I failed to address in my original wireframes, those being:

- Student journalists are an integral part to the Durham Voice website & experience
- 
- Specific categorization of articles on the Durham Voice website
- No need for any donation focus more on the user's experience when navigating through articles

![](_page_13_Picture_8.jpeg)

# **Hi-fidelity mockup**

With that said, I made some new additions and changes to the first interactive mockup to reflect my new finding as well as Dr. Ruel's feedback

I created a logo and UI Kit & color palette to reflect Durham alongside some test UI Elements that enhances readability.

## **UI Kit**

## **STYLE GUIDE**

The Durham Voice website utilizes a sleek and modern design, with Navy, Red, and Gold as its main accent colors, simulating the city's flag. The site mainly uses the sans-serif Merel font for heading, sub-heading, and body text, as it is both modern and easy to read. The logo uses the Gabriella Heavy font to encapsulate the site's loud, edgy and vibrant vibe, with the icon being a pen and echo symbols, channeling The Durham Voice's role for passionate local journalism.

![](_page_14_Figure_7.jpeg)

Body text: Lorem i amet, consectetue diam nonummy nib ut laoreet dolore magna aliquam erat

![](_page_14_Picture_165.jpeg)

**Full prototype can be found [here](https://xd.adobe.com/view/17c70f29-ac55-4e94-bd49-7ad01a555bf9-4294/screen/d7c8b37e-22fd-405e-886a-c2b9bde05bd5/)**

![](_page_15_Picture_0.jpeg)

## **Durham's Community Art: A Historical Exploration**

by HANNAH ADAMS

**1**

![](_page_15_Picture_3.jpeg)

![](_page_15_Picture_16.jpeg)

### **Recent Articles»**

Carl Rist hopes to appeal to voters with affordable housing and climate action policies

Sensory Friendly Awareness Film Series fills a need in the Durham community at the Carolina Theatre

by AVA DOBSON

**1**

by EMMA HALL

**Gentrification's Toll on Durham's Environment** by HOLLAND BODNER

Despite her campaign suspension, Shelia Huggins' family carries political legacy by CAROLINE DALY

Nate Baker turns away real estate developer campaign donations, endorsed by two Durham **PACs** 

Public forum develops plan for future art and cultural development in Durham by CARL KENNEY

**Meet the Journalists** 

![](_page_15_Picture_11.jpeg)

![](_page_15_Picture_12.jpeg)

Hannah Adam Emma Hall

Caroline Horr

### Housing »

**Hi-fidelity mockup**

## **Homepage**

Most of the layout stayed the same as my wireframes, with the addition of a "meet the journalists" tab to emphasize the student journalists who are reporting about Durham, and is made interactive so that users can learn more about them.

**Full prototype can be found [here](https://xd.adobe.com/view/17c70f29-ac55-4e94-bd49-7ad01a555bf9-4294/screen/d7c8b37e-22fd-405e-886a-c2b9bde05bd5/)**

≡

![](_page_15_Picture_26.jpeg)

![](_page_15_Picture_29.jpeg)

![](_page_15_Picture_32.jpeg)

**Hannah Adams** 

Along with being a writer for the Durham **VOICE, Hannah is a Media and Journalism** student at UNC-Chapel Hill with a double major in Political Science. She is a member of NC Fellows, Secretary of the Black Student Movement, Content Manager of Black Ink Magazine, and works as a Staff Assistant at the Sonja Haynes Stone Center.

> **Reflections >> Articles >>**

### **Meet the Journalists**

![](_page_15_Picture_37.jpeg)

![](_page_15_Picture_38.jpeg)

![](_page_15_Picture_39.jpeg)

Caroline Hor

Housing »

 $\times$ 

![](_page_15_Picture_43.jpeg)

![](_page_15_Picture_44.jpeg)

Articles by Hannah Adams (O) hannah\_adams  $\blacksquare$ hannah\_adams

![](_page_15_Picture_46.jpeg)

![](_page_15_Picture_47.jpeg)

## A reflection of **Durham Voice**

![](_page_15_Picture_49.jpeg)

Hannah Adar November 16, 20

Reflecting on my time re community has been the me yet. Not because I do because I feel unqualified

I believe the most signifi provide is the least obvio often portray Durham as of revitalization, it is glas haven't experienced its **h** 

Durham isn't strictly crir terms that could be used town in America: it's vib unlike so many cities. Tal speak with anyone who I observation becomes mo

Having interviewed both and Durham locals, the p described the city displa beyond what a place alor

Carl Rist's dedication an with the people of Durha the Carolinas Youth Mer desire to interact with a Durham youth, displayed media outlets neglect.

![](_page_16_Picture_820.jpeg)

![](_page_16_Picture_7.jpeg)

![](_page_16_Picture_8.jpeg)

![](_page_16_Figure_10.jpeg)

O

### **LOREM IPSUM DOLOR SIT**

Jan 3rd, 2024, 6:30pm - 9:30 pm Motorco Music Hall

### **LOREM IPSUM DOLOR SIT**

![](_page_16_Picture_15.jpeg)

Jan 3rd, 2024, 6:30pm - 9:30 pm Motorco Music Hall

Jan 3rd, 2024, 6:30pm - 9:30 p Motorco Music Hall

![](_page_16_Picture_17.jpeg)

![](_page_16_Picture_18.jpeg)

**4**

### **LOREM IPSUM DOLOR SIT**

=

THE Jan 3rd, 2024, 6:30pm - 9:30 pm Motorco Music Hall

Lorem ipsum dolor sit amet, consetetur sadipscing elitr, sed diam nonumy eirmod tempor invidunt ut labore et dolore magna aliquyam erat, sed diam voluptua. At vero eos et accusam et justo duo dolores et ea rebum. Stet clita kasd gubergren, no sea takimata sanctus est Lorem ipsum dolor sit amet. Lorem.

### **WEBSITE**

Motorco Music Hall

# **H i - f i d e l i t y m o c k u p E v e n t s c a l e n d a r p a g e**

Events search bar if users wanted to look for a  $\mathbf{1}$ specific event, and an "add event" button if any event organizers wanted to promote their event

Fully interactive calendar with navigation

- **1234** from month to month and users can  $\overline{2}$ choose a specific date to view events
- List of events happening on a certain  $3<sup>1</sup>$ date & information about them
- Pop-up element that allows users to view full  $\overline{4}$ details about an event of their choosing, including a website button that will take them to an external site to learn more about an event

**User Testing & Results**

## For user testing, I gave them three tasks:

- 1. To look for an article in the Arts section
- 2. To look for details of an event happening on December 7th
- 3.To find Hannah Adams's reflection

Overall, the three user tests I ran came back with positive results. No one took too long to do any tasks, and all three said that the site was easy to navigate and it took them little time to complete the tasks.

However, the site is not without flaws. One user said that they wished the site had a footer to cease the endless scroll, and all three couldn't find exactly what I wanted for the second task. Additionally, only one was able to find Hannah Adams's reflection

With those things in mind, I did some minor changes to my design.

The full test can be found [here](https://app.usertesting.com/workspaces/2423357/study/4931212/details?shared_via=link&share_id=p0fUBVITQh)

# **Deliberations & Changes**

Changed the color of journalist name from navy blue to red to signify that it is clickable

Adjusted event dates to accurately represent calendar choices to help users easily navigate and learn more details

![](_page_18_Picture_12.jpeg)

藟 O

![](_page_18_Picture_14.jpeg)

Hannah Adams November 6, 2023

> **Despite receiving feedback about the endless scroll, I decided not to add a footer to this prototype. I feel like it is not an integral part that I wanted to emphasize during my design, and its purpose can be figured out after the digital experience is figured out.**

![](_page_18_Figure_18.jpeg)

## **Full prototype can be found [here](https://xd.adobe.com/view/17c70f29-ac55-4e94-bd49-7ad01a555bf9-4294/screen/d7c8b37e-22fd-405e-886a-c2b9bde05bd5/)**

![](_page_18_Picture_297.jpeg)

## **Durham's Community Art: A Historical Exploration**

by HANNAH ADAMS

![](_page_18_Picture_5.jpeg)

Excepteur sint occaecat cupidatat non proident, sunt in culpa qui officia deserunt mollit anim id est eopksio laborum.

![](_page_18_Picture_298.jpeg)

nnah Adams ember 6, 2023

Lorem ipsum dolor sit amet, consetetur sadipscing elitr, sed diam nonumy eirmod tempor invidunt ut labore et dolore magna aliquyam erat. sed diam voluptua. At vero eos et accusam et justo duo dolores et ea rebum. Stet clita kasd gubergren, no sea takimata sanctus est Lorem ipsum dolor sit amet. Lorem ipsum dolor sit amet, consetetur sadipscing elitr, sed diam nonumy eirmod tempor invidunt ut labore et dolore magna aliguyam erat, sed diam voluptua. At vero eos et accusam et justo duo dolores et ea rebum. Stet clita kasd gubergren, no sea takimata sanctus est Lorem ipsum dolor sit amet.

![](_page_18_Picture_10.jpeg)

# **Thanks for listening!EXPERIMENT**  $V \ominus U = \omega$

![](_page_19_Picture_1.jpeg)